## Google グループ グループ名の変更方法

### 2024/01/12

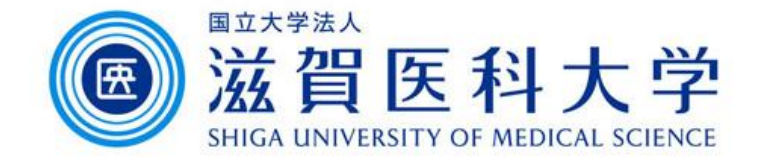

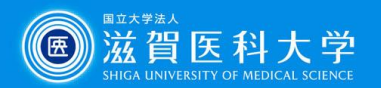

# グループ名の変更

Googleグループのマネージャー権限のお持ちの方がグループ名の変更 を行うことができます。

1. Googleグループを起動する 2. グループを選択する 3. グループ名を変更する

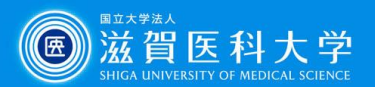

#### 1.Googleグループを起動する

Gmail画面からの起動方法です。

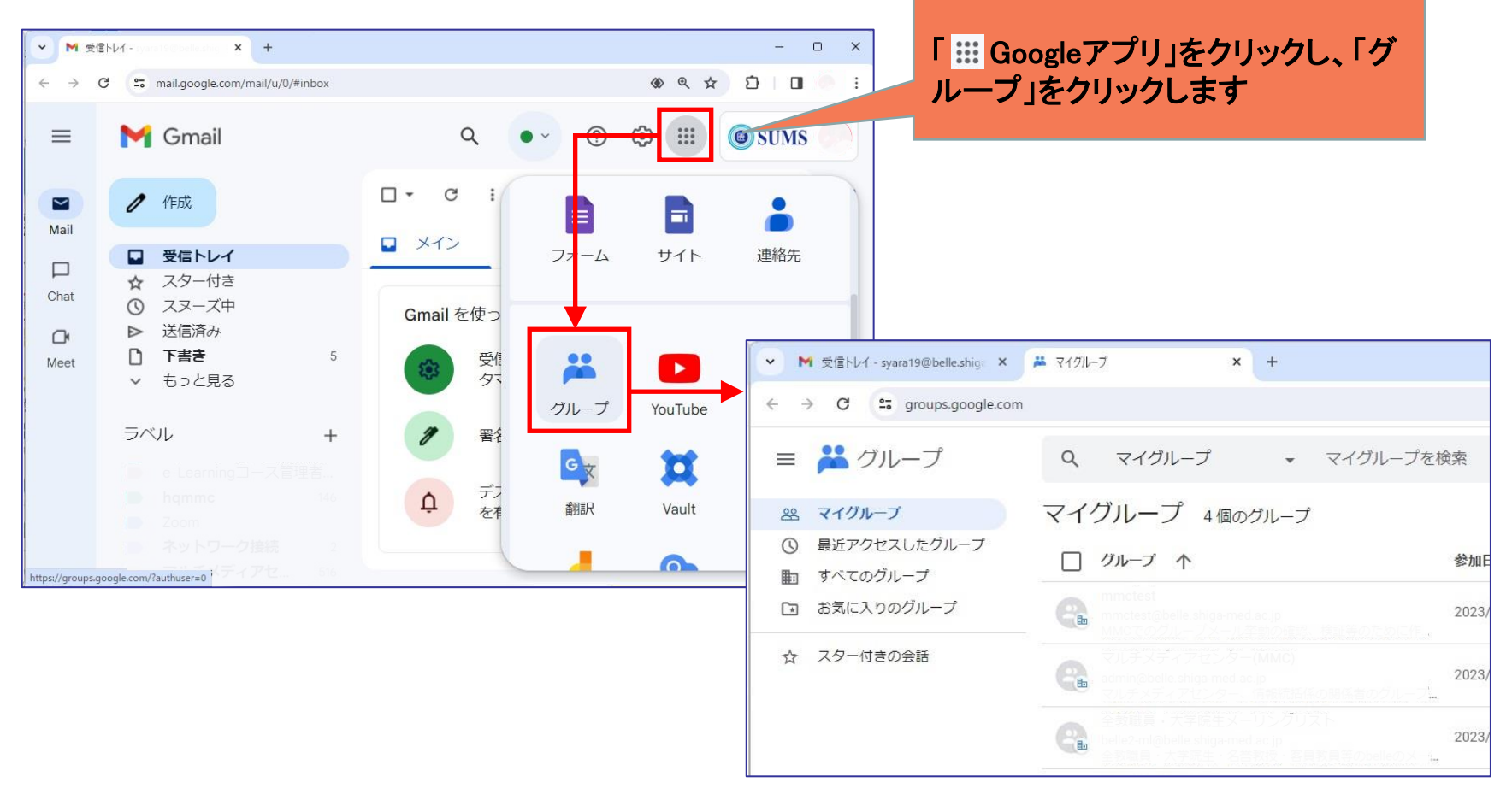

※ <https://groups.google.com/my-groups> ←こちらからも起動できます。

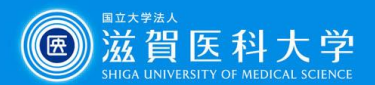

#### 2.グループを選択する

#### PCのブラウザ全画面表示での作業をお勧めします。

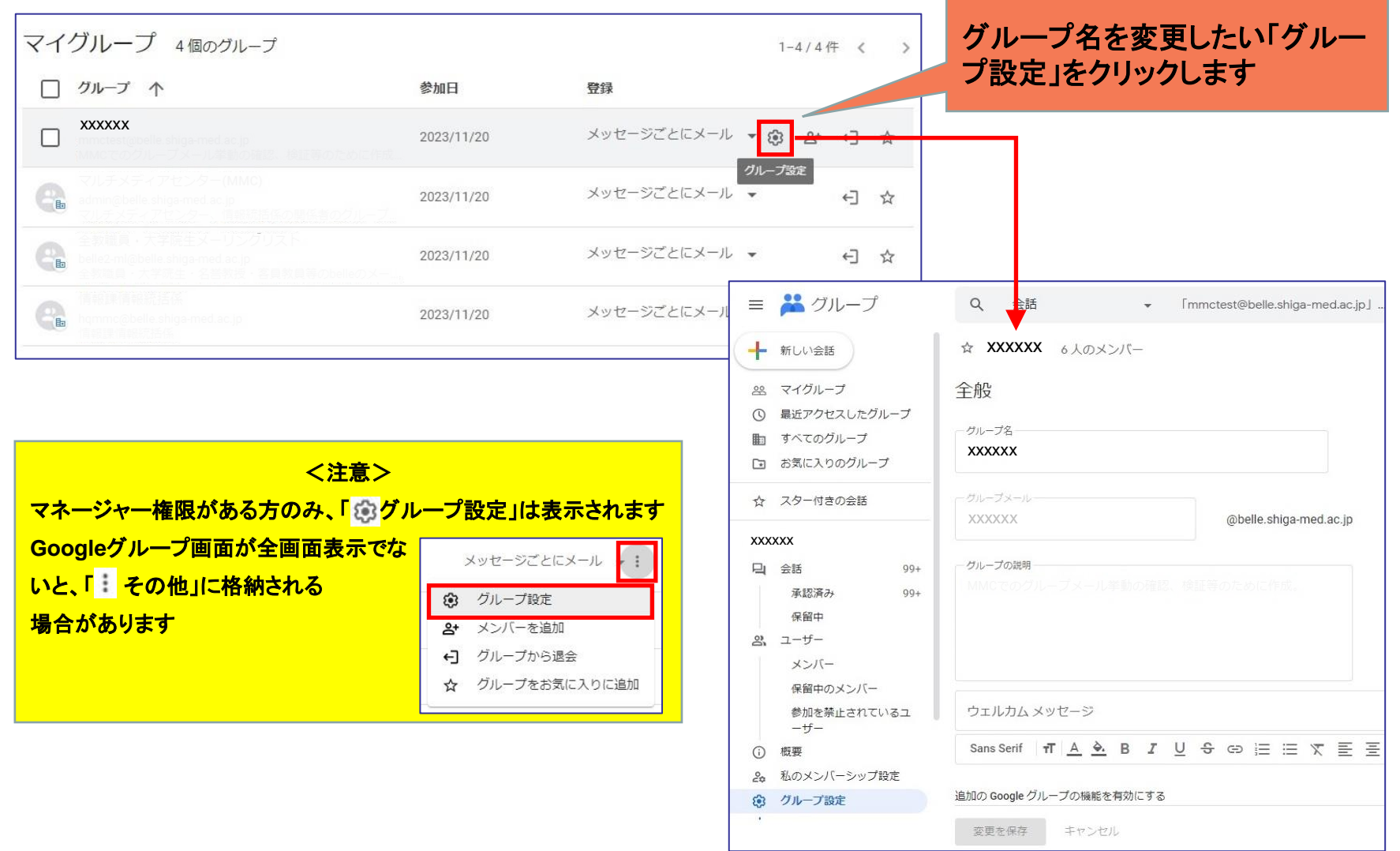

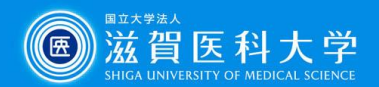

### 3.グループ名を変更する

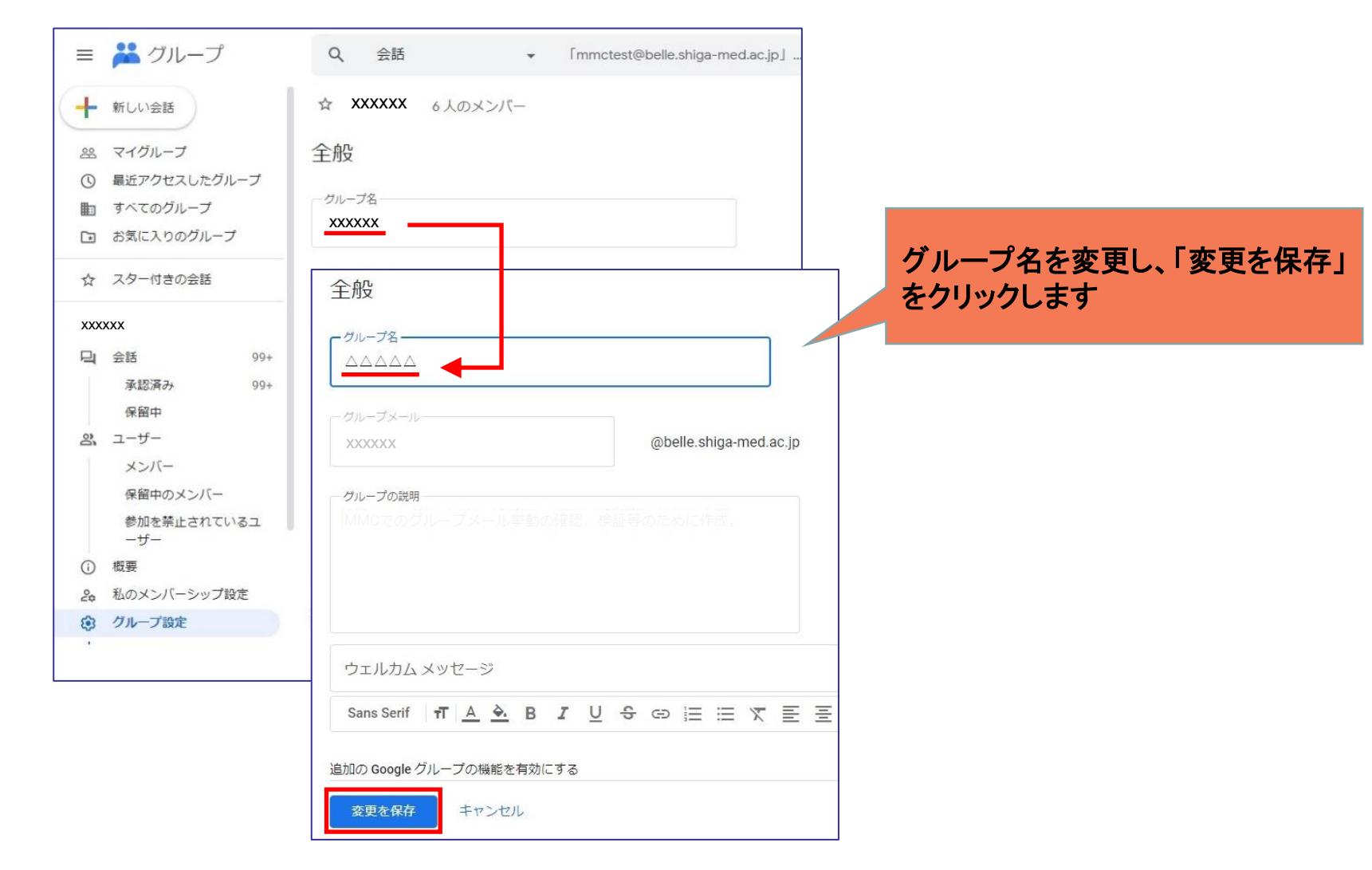